# **Your Data don't lost**

## **Welcome to Your New** iPhone

Would you like to set up this iPhone as a new iPh all of your information from a previous backup?

Set up as new iPhone

Continue

Restore from this backup:

iPhoneSociety

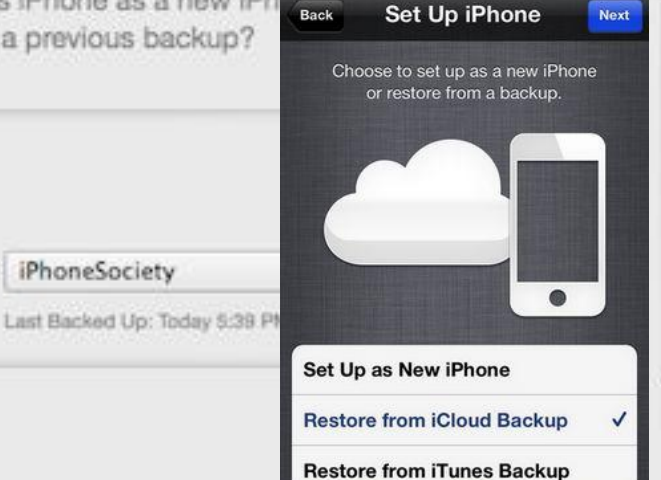

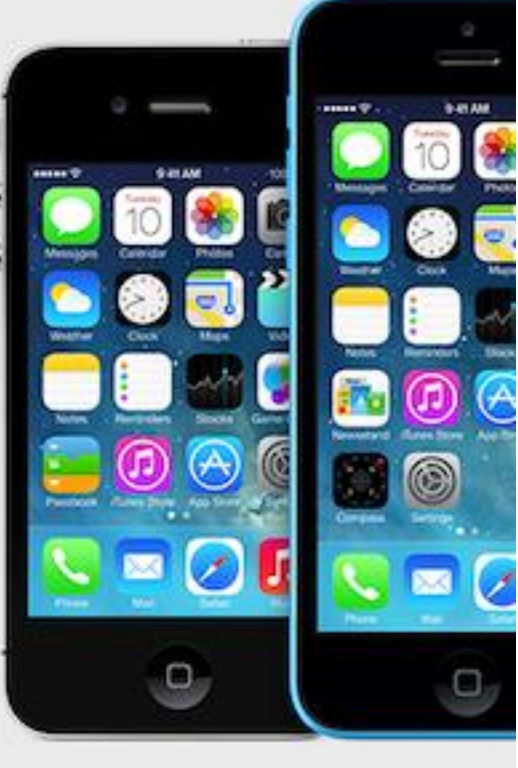

## **ท าไมจึงต้อง Backup ข้อมูลใน Smart Device?**

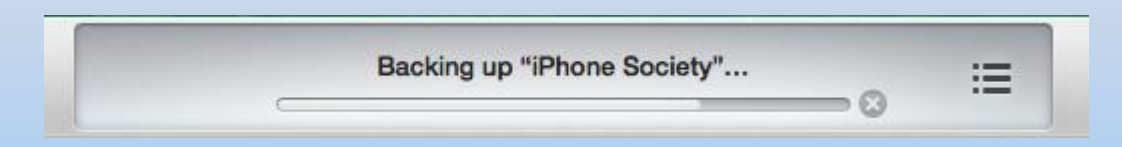

•การ Backup หรือการสำรองข้อมูล จะช่วยให้เรามีข้อมูลสำรองอยู่ ตลอดเวลา หากว่าอุปกรณ์ ของเรามีอันเป็นไป หาย เครื่องพัง เปลี่ยนเครื่อง ใหม่ ฯลฯ สารพัดปัญหาที่เราอาจจะพบได้

• หาก Backup ไว้ เราก็จะไม่สูญเสียข้อมูลอันมีค่าของเรา ไม่ว่าจะเป็น ภาพถ่ายแห่งความทรงจ า เกมที่อุตส่าห์เล่นมาเป็นปี หรือว่าจะเป็นข้อความ หวาน ๆ หรือเป็นความลับ

## ึ ในการ **Backup จะมีอะไรถูกเก็บสำรองไว้บ้าง?**

ี สามารถเก็บสำรองข้อมูลในเครื่องได้ทุกอย่าง อยู่ที่เราจะใช้เครื่องมือใดมา ทำการ Backup ข้อมูล

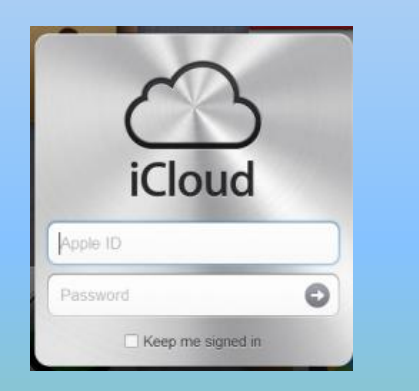

iCloud iTunes iTools

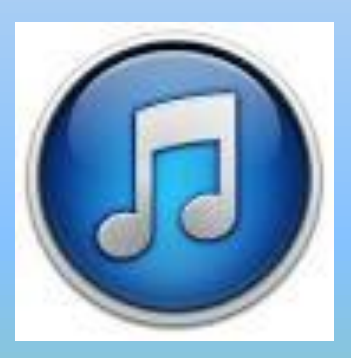

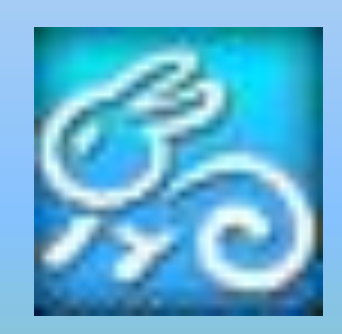

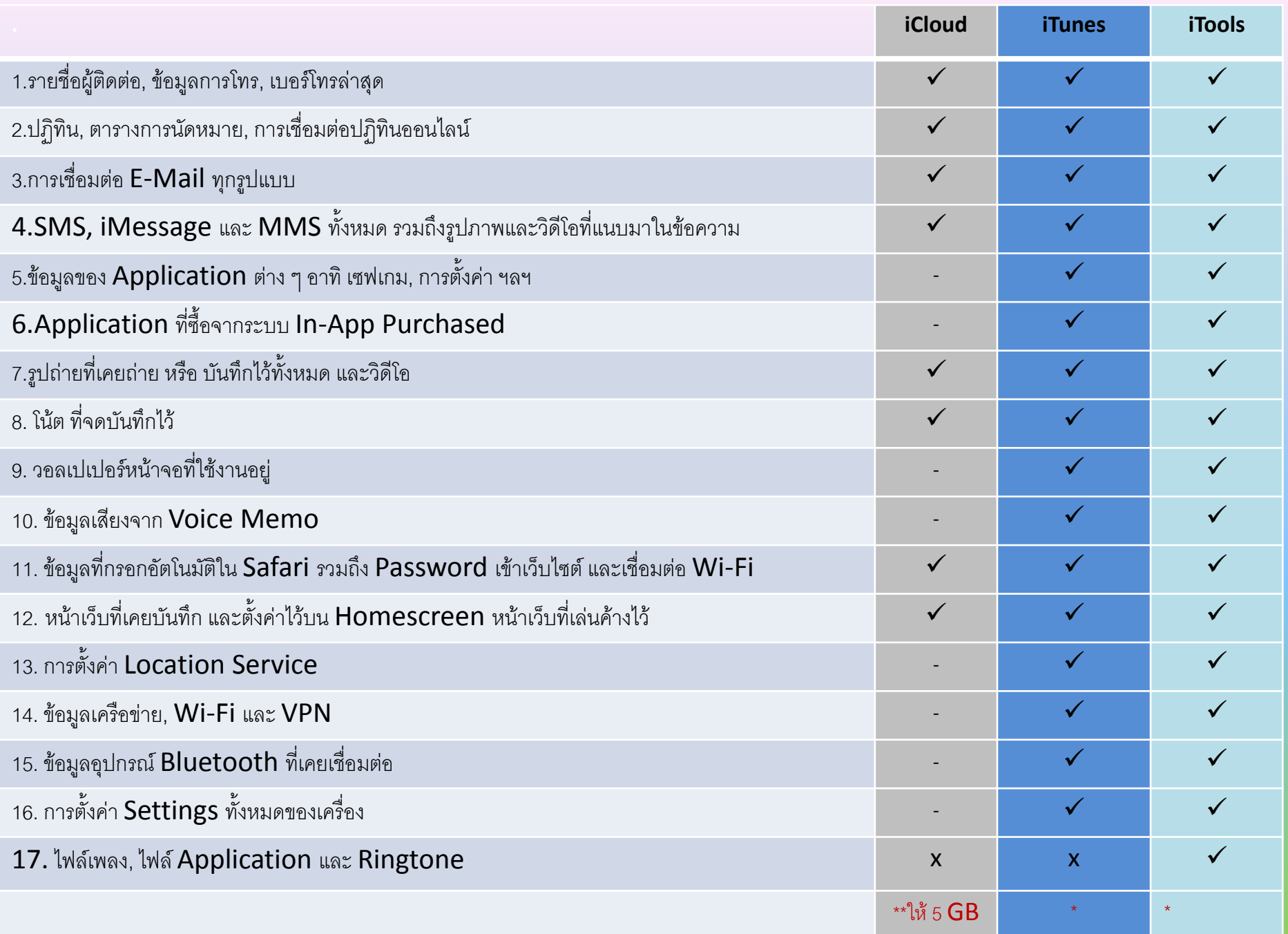

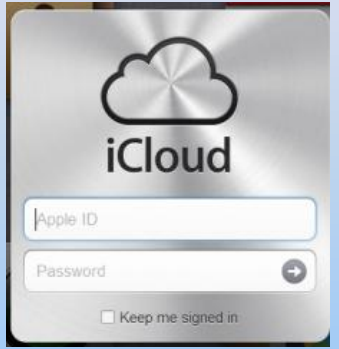

เปิด iCloud backup ได้ที่ **Settings > iCloud > Storage & Backup > iCloud Backup > ON**

ถ้าหากเปิดฟังชั่น i**Cloud backup** บน เครื่อง **iPhone iPad, iPod แล้ว iOS** จะอัพเดท ข้อมูลให้อัตโนมัติเป็นประจ าทุกวันเมื่อ - เชื่อมต่ออินเตอร์เนตผ่าน Wi-Fi - ขณะตัวเครื่องกำลังทำการชาร์ตแบตเตอรี่

- เครื่องล็อคหน้าจอ

## **ให้พื้นที่ฟรีบน iCloud ขนาด 5 GB**

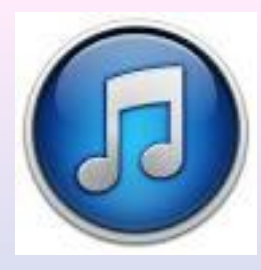

## **การ Backup ข้อมูลผ่าน iTunes แบ่งได้เป็น 4 วิธี**

## **1. Backup อัตโนมัติเมื่อมีการ Sync ข้อมูล**

เราเคยสังเกตกันบ้างหรือไม่ว่า ทุกครั้งที่เราเสียบ iPhone เข้าคอม แล้วกด Sync ข้อมูล iTunes จะBackup ให้เราเอง (แต่ถ้าหากตั้งให้ Backup ผ่าน iCloud แล้ว จะไม่ทำการ Backup อัตโนมัติผ่าน iTunes ครับ)

- **2. Backup อัตโนมัติเมื่อมีการ Update iOS ผ่าน iTunes**
- 3. iTunes ถามให้เรา Backup ก่อนการRestore เครื่อง
- 4. Backup ด้วยตนเอง

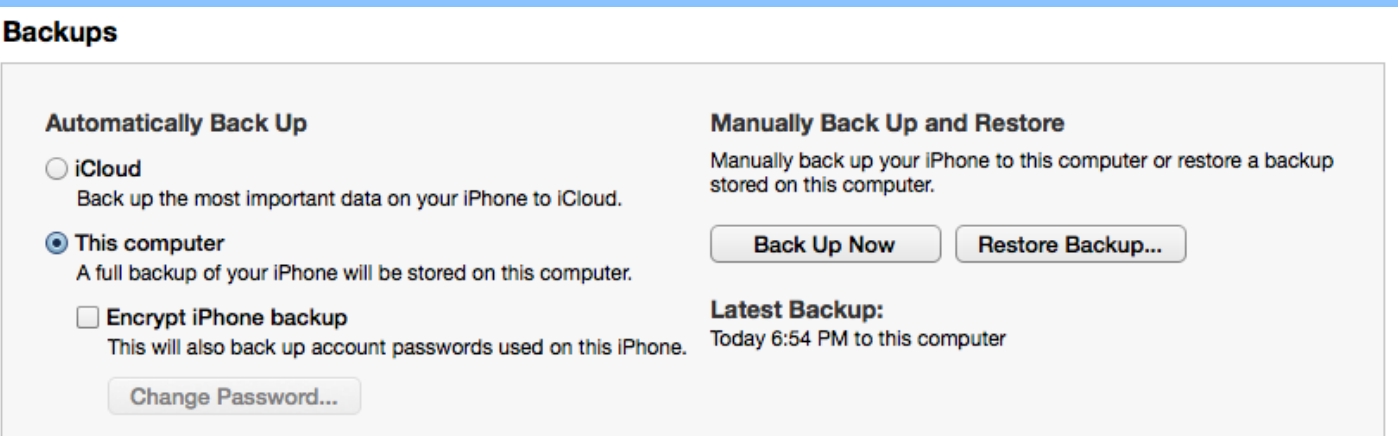

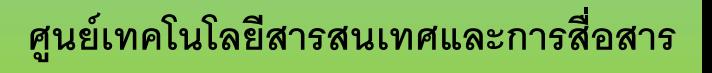

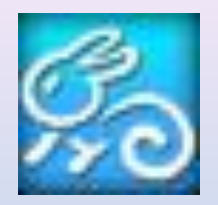

## iTunes ที่มันยุ่งยากเหลือเกินไม่ว่าจะด้วยเรื่องของ Account, เปิดช้า , Sync iTunes มีโปรแกรมที่ชื่อว่า **iTools** แทน **iTunes**

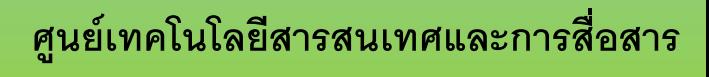

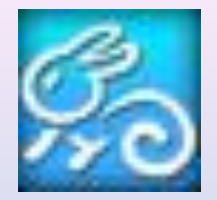

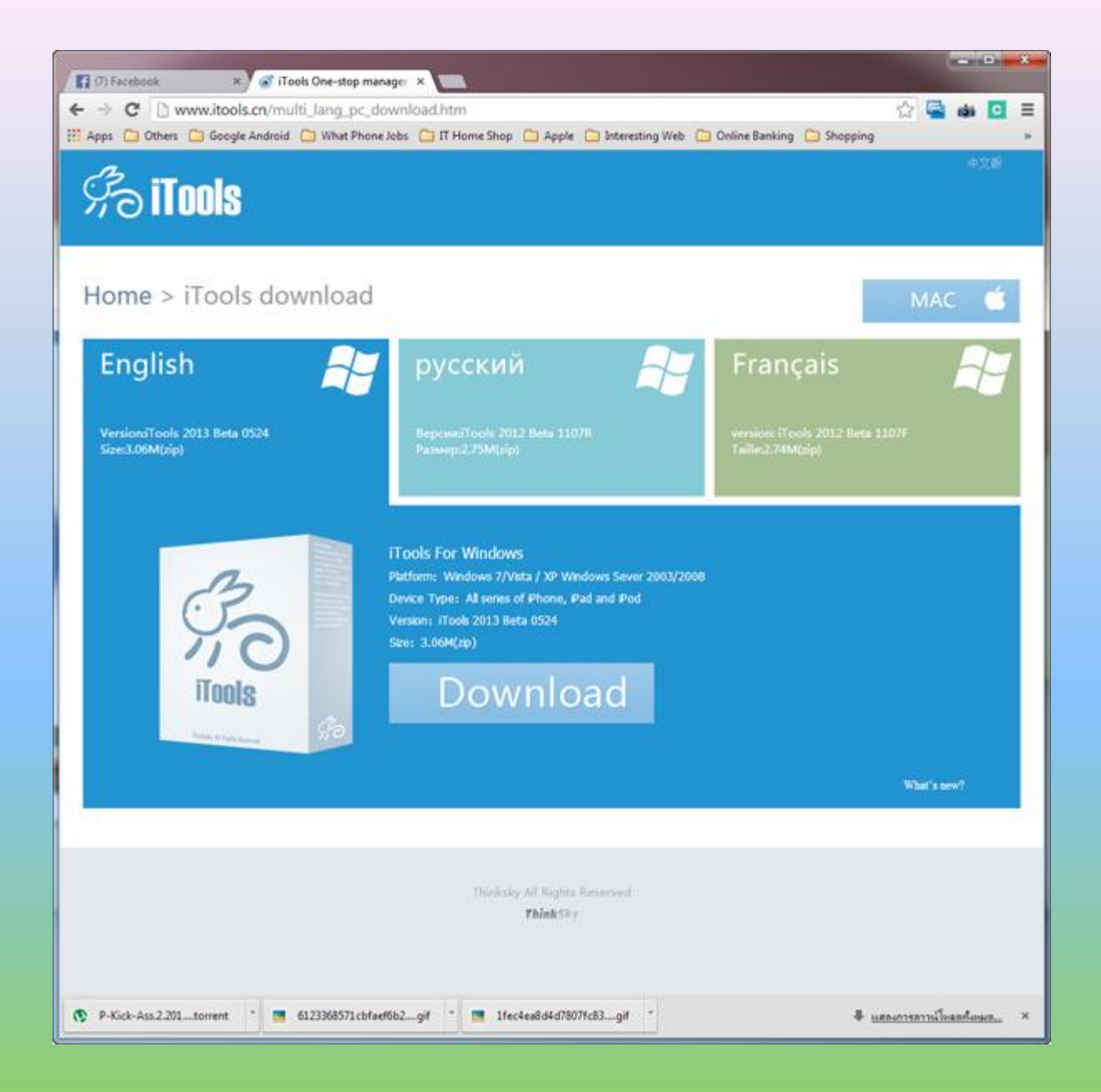

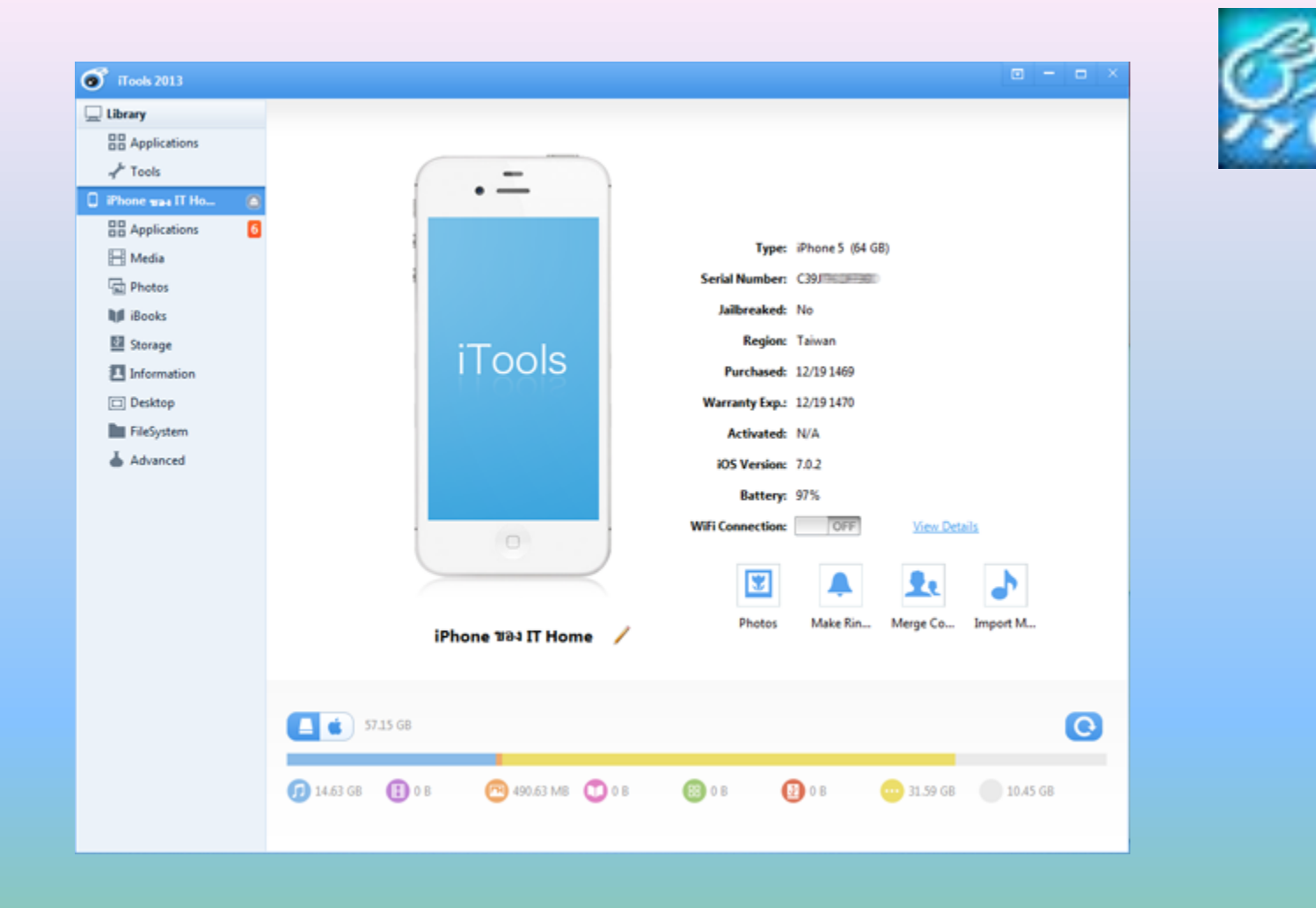

### **หน้าจอหลังจากที่เสียบสายต่อไอโฟนเข้าไปที่คอมพิวเตอร์**

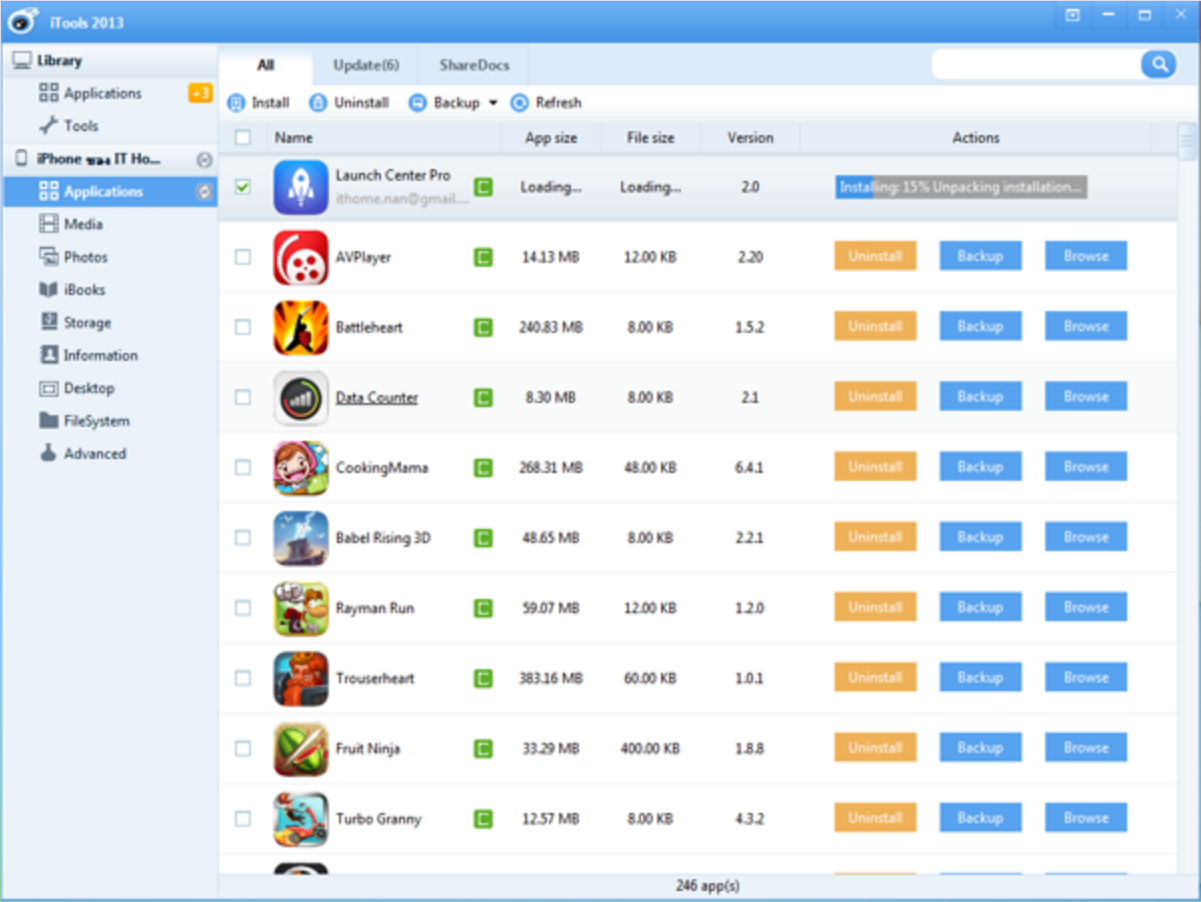

**วิธีการติดตั้ง ส ารอง แอพ**

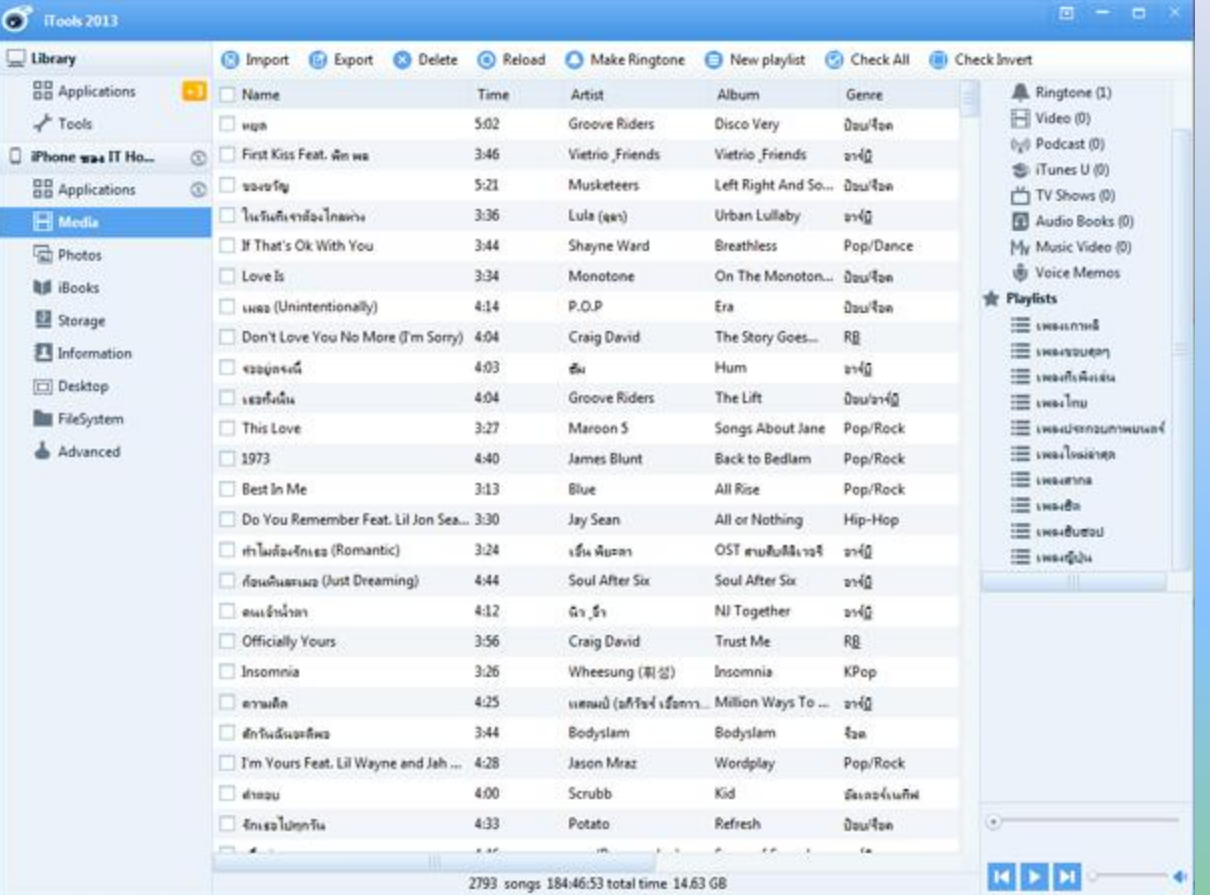

## **วิธีการติดตั้งเพลง**

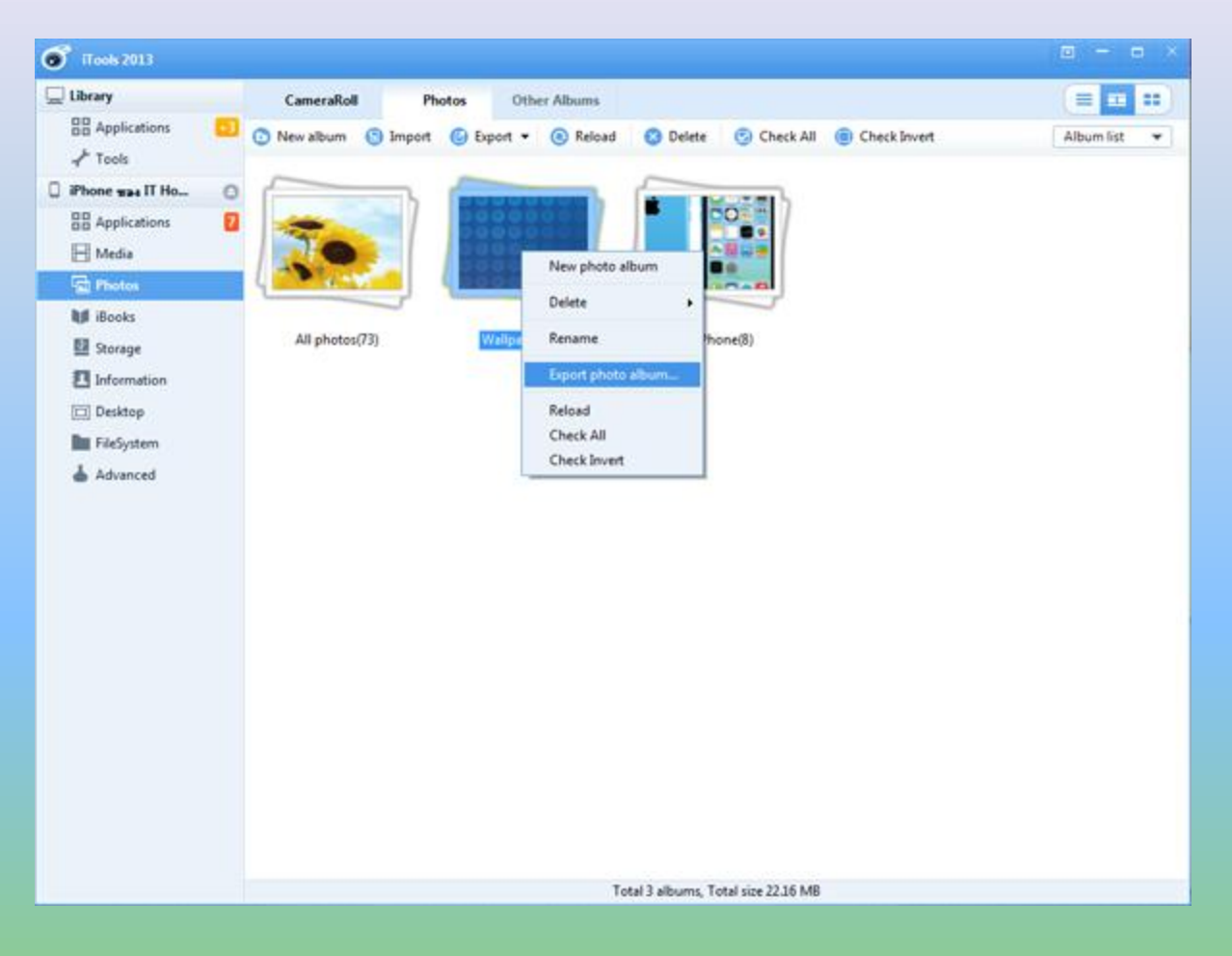

#### **การ import export สารพัดรูป**

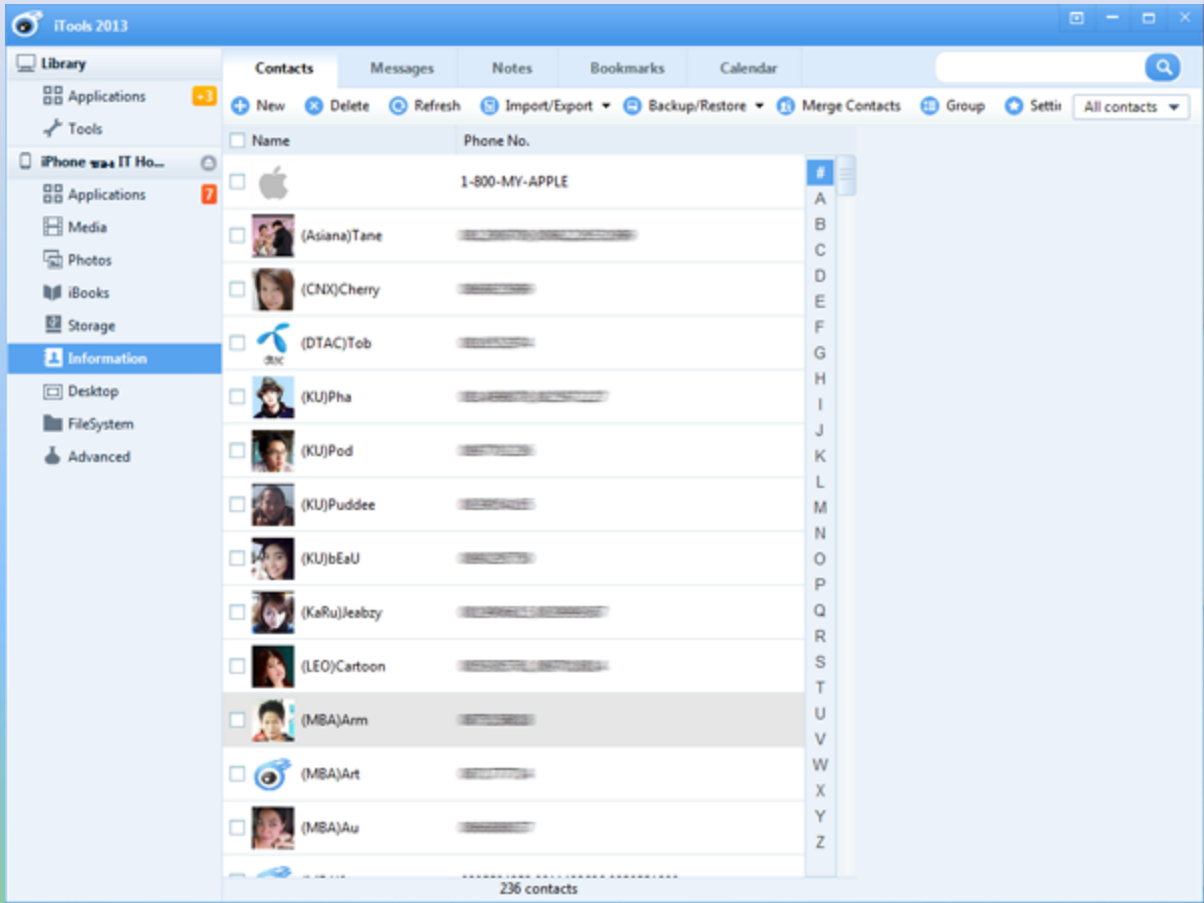

### **จัดการข้อความ เบอร์โทร ฯลฯ ในมือถือ**

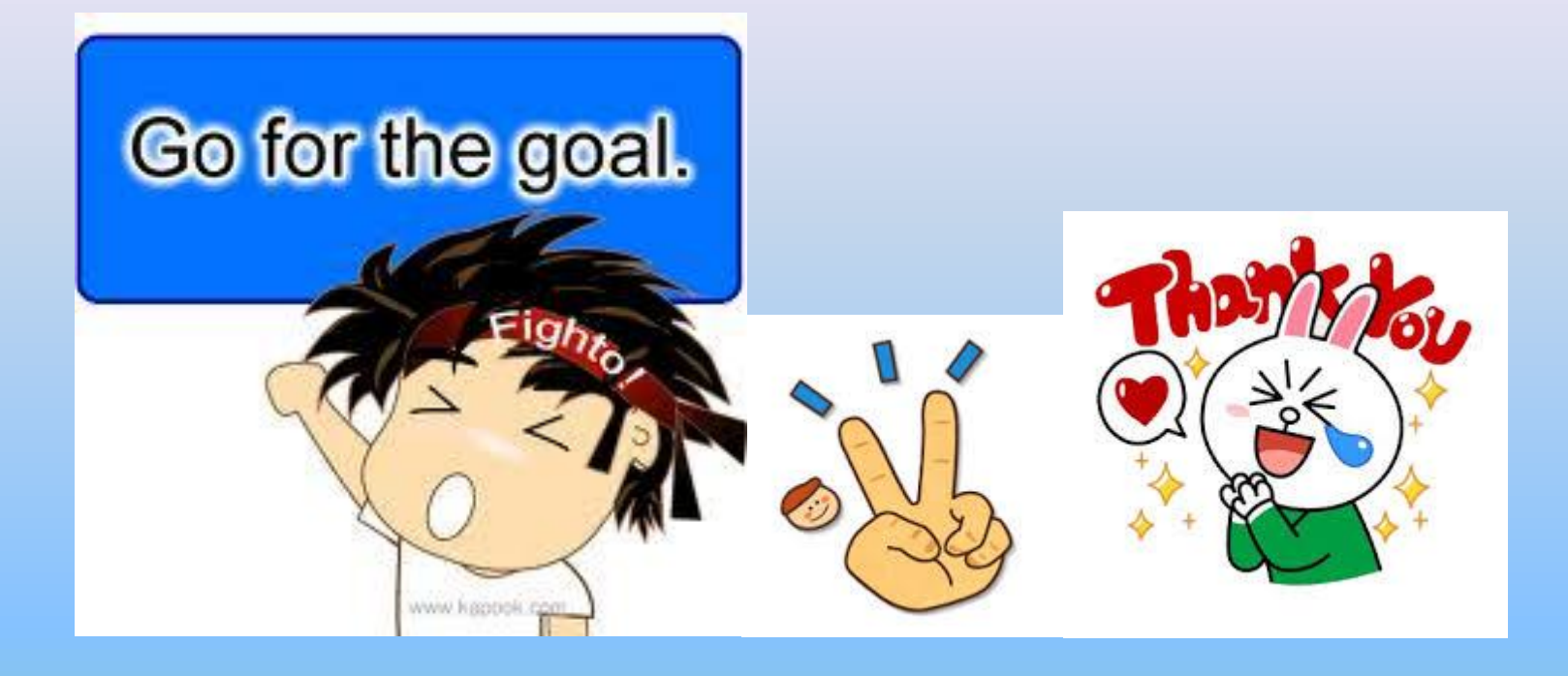